## **Physics Basel**

# Low Noise / High Resolution DAC SP 927

## User's Manual Revision 1.6 (from serial number 0025)

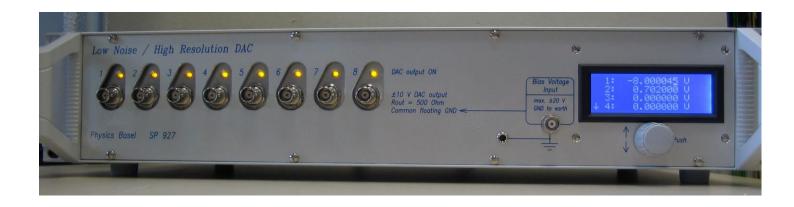

Michael Steinacher | November, 2013

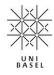

#### **Features**

- Eight DAC voltages with a ±10 V range
- Low noise (0.1-100 Hz): Typical 0.5  $\mu V_{RMS} = 3.3 \mu V_{PP}$
- 24-bit resolution corresponds to a voltage step size of 1.2 μV
- Independent DAC channels with a crosstalk isolation of >140 dB
- Output ground is isolated from housing and computer interface
- LC-display for status display and manual control
- Remote controllable via RS-232 or Ethernet (via a web-browser)
- LabVIEW drivers included (for RS-232 remote control)
- Compact and robust 19" desktop and rack mount housing (2U Height)

## **Safety Precautions**

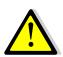

- The Low Noise / High Resolution DAC (LNHR DAC) is designed for indoors dry laboratory use by qualified and authorized persons only.
- Read this manual carefully before installing and use the LNHR DAC; all the safety precautions must be respected.
- Before connecting the device to the mains voltage makes sure that you have the appropriate power supply module (115  $V_{AC}$  or 230  $V_{AC}$ ) attached to the rear side of the device or properly set the mains section switch (115  $V_{AC}$  / 230  $V_{AC}$ ).
- Only use a mains power cable with a protection ground (earth). Make sure that the device is properly grounded.
- Always disconnect the mains cable before replacing the mains fuse on the rear side of the device.
- Do not remove any cover. Since the internal parts are precisely adjusted, do not try to adjust or modify any part of the LNHR DAC.
- The external bias voltage must not exceed ±20 V with respect to ground; it is internally restricted to ±25 V by Zener-Diodes.
- When the device is turned off and on again immediately (brown-out), the DAC output voltages can reach peak levels of up to  $\pm 10~V_{peak}$ . Under normal conditions (minimum 10 seconds power-off) almost no spike-voltages ( $<\pm 10~mV_{peak}$ ) occur at the DAC outputs during power-on or power-off the device.

## Disclaimer

Physics Basel hereby disclaims all responsibility for personal injury, property damage and fine of penalty which results from misuse, not respecting the safety precautions, improper maintenance or improper application of this product.

Compliance with all applicable environment and personnel safety regulations is the sole responsibility of the user.

## 1. Description and Applications

The Low Noise / High Resolution DAC (LNHR DAC) generates eight independent, low noise and ultra-stable voltages. The output range of  $\pm 10$  V, combined with the 24-bit resolution, allows adjusting the voltages with a step size of only 1.2  $\mu$ V. The output voltage noise is well below 1  $\mu$ V<sub>RMS</sub> (typically 0.5  $\mu$ V<sub>RMS</sub>), measured in a frequency range of 0.1 Hz to 100 Hz. Each channel can be independently switched ON (active driven) or OFF (grounded by 100 kOhm). The device has an alpha numeric display and can be locally as well as remotely controlled via RS-232 or Ethernet.

Such low noise and ultra-fine tunable voltages are often needed for fundamental physics experiments at very low-temperatures. For those experiments constant DC bias-voltages and high resolution sweep-voltages with very low fluctuations (noise) are mandatory; e.g. for driving gate voltages. Since the typical load resistances of such gates are very high, the output current of the device is relative small (±1 mA) and the output source resistance is relative high (500 0hm).

With an output bandwidth of DC...75 Hz the LNHR DAC can be used for DC-biasing, for ramping/sweeping and for low frequency waveform generation at high impedance loads.

#### 2. Front-Panel

On the left the eight DAC voltages are fed to the front-panel via eight BNC connectors. A yellow LED above the BNC connector indicates the status (ON/OFF) of the DAC channel. The large front-panel recesses for the BNC connectors make sure that the outer conductor doesn't make an electrical connection to the housing (earth). Make sure that the outer conductors of your attached BNC cables do not contact the front-panel.

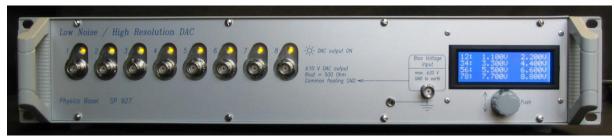

Photo 1: The front-panel of the LNHR DAC with all DAC channel switched on.

The common floating ground of the DAC voltages can be shifted up to ±20 V, with respect to the housing (earth), by applying an external bias voltage. This bias voltage has to be connected to the BNC connector (Bias Voltage Input) on the right. Note, when using this feature the common ground of the DAC outputs is no longer floating and ground loops may degrade the performance of the device.

On the most right part of the front-panel the LC-display and the rotary/push knob (encoder) can be found.

#### 3. Rear-Panel

To minimize the electromagnetic interference from the mains power supply to the DAC outputs, the transformers and rectifiers are enclosed in an external box attached to the rear of the LNHR DAC. On the back of this Transformer & Rectifier Housing the mains AC voltage has to be connected via a standard mains connector plug. Before connecting the mains voltage makes sure that you have the appropriate power supply module (115  $V_{AC}$  or 230  $V_{AC}$ ) or properly set the mains voltage selection switch (115  $V_{AC}$  / 230  $V_{AC}$ ).

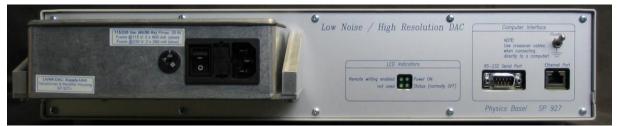

Photo 2: The rear-panel of the LNHR DAC with the attached Transformer & Rectifier Housing on the left.

The mains fuses are installed just to the left of the mains connector. The mains cable must be disconnected before one can open and replace the mains fuses. The following slow-blow fuses (d=5 mm, l=20 mm) are needed:

When operating at 115  $V_{AC}$ : 2 x 400 mA; and at 230  $V_{AC}$ : 2 x 200 mA.

One can find the mains power switch between the mains voltage selector switch and the slot for the fuses. When the power is switched on, almost no spike-voltages (<10 mV $_{\rm peak}$ ) occur at the DAC outputs. Under brown-out conditions he DAC outputs can reach a peak level of up to  $\pm 10~V_{\rm peak}$ . When the power is switched off, all DAC outputs are switched to the OFF state immediately and no spikes occur on the DAC outputs.

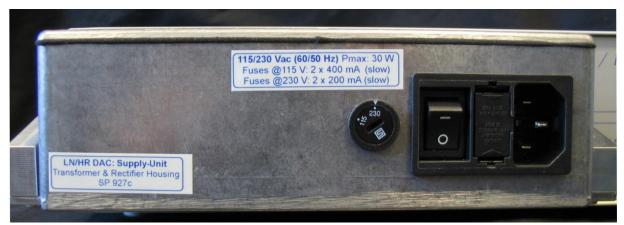

Photo 3: The external and well shielded Transformer & Rectifier Housing on the rear-panel of the LNHR DAC prevents from mains-disturbances.

In the middle of the rear-panel, green LEDs indicate when the power is switched on and when remote writing (DAC values/status) is enabled. Remote reading DAC values/status is always allowed. During editing DAC values locally, remote writing (via RS-232 or Ethernet) is disabled.

The connectors for the remote control (RS-232 or Ethernet) are located on the right. When the LNHR DAC is directly connected to a computer, crossover cables have to be

used. For the serial interface (RS-232) a so called "AT link data cable, female-female" has to be used; such a RS-232 cable with a length of three meters is supplied with the device.

At the top right, a rocker switch allows to select between floating computer interface and the ground of the interface hard connected to the housing (earth); for more details see the chapter Grounding.

## 4. Startup

After the mains power cable is connected and the power switch is turned on (rear side of the power supply) the device starts up and the following message is displayed on the LCD:

```
W E L C O M E
Now starting the
LN/HR DAC software!
(takes about 45 sec)
```

Note that during power-on the output voltages of the DACs can reach a peak level of up to  $\pm 7~V_{peak}$ . After about 45 seconds the device is ready to run and the following startup information is shown:

```
8 Channel Low Noise
High Resolution DAC
Physics Basel
SP 927
```

During power up all DAC channels are switched OFF and preset to 0 V. After 10 seconds (or shortened by pressing the push-button) the device displays to the main menu.

#### 5. Main Menu

With the following main menu, several settings can be made locally by using the LC-display and the rotary/push knob:

```
Show/Edit: V/mV
Show/Edit: V/mV/\muV
Show/Edit: DEC val.
Show/Edit: HEX val.
HELP
RS-232 Settings
IP Settings
Software Release
Hardware Version
Power Supply Status
Specifications
Restart the device
Contact Information
```

The main menu can be scrolled up and down by using the rotary knob; a menu item can be selected by pressing the push-button. Leaving a sub-menu is done by long pressing the push-button.

## 6. Local Show/Edit DAC Values

By using the four top menu items, the DAC output voltages can be shown and edited in different number formats. During editing DAC values locally, remote writing a DAC value is disabled.

In the **Show/Edit: V/mV** menu all DAC voltages can be displayed/modified on a single page with a resolution of 1 mV. On the left (separated by a colon) the corresponding channel number is indicated; the DAC channel 1 and 2 is displayed on the first line, the DAC channel 3 and 4 on the second line and so on:

```
12: 10.000V 10.000V
34: <0FF> V <0FF> V
56: -8.000V 3.300V
78:-10.000V -10.000V
```

The displayed voltages are not measured they are calculated from the set DAC values. Since the DAC output voltages can have a maximum voltage error of up to ±1 mV, the shown voltages may be different to the real DAC output voltages.

In the **Show/Edit:**  $V/\mu V$  menu the DAC voltages can be edited with a resolution of 1  $\mu V$ . Since only four channels can be displayed simultaneously, one has to scroll the display with the rotary knob:

```
^ 5: -8.000000 V
6: 3.300000 V
7: -10.000000 V
8: -10.000000 V
```

Because the DAC output voltages can have a maximum voltage error of up to  $\pm 1$  mV, the shown voltages may be different to the real DAC output voltages. Due to the intrinsic DAC resolution of 1.2  $\mu$ V the last digit ( $\mu$ V) may skip some values due to rounding to the nearest possible output voltage.

In the **Show/Edit: DEC val.** menu the decimal DAC values, in a range from 0 (-10 V) to 16'776'960 (+10 V), can be displayed and modified on a single page. The resolution of the last digit corresponds to a voltage step of 1.2  $\mu$ V:

```
12:16776960 16776960
34: <0FF> <0FF>
56: 1677696 11156678
78:- 0 0
```

In the **Show/Edit: HEX val.** menu the hexadecimal DAC values, in a range from 0x000000 (-10 V) to 0xFFFF00 (+10 V), can be displayed and modified on a single page. The resolution of the last digit corresponds to a voltage step of 1.2  $\mu$ V:

```
12: xFFFF00 xFFFF00
34: x <0FF> x <0FF>
56: x199980 xAA3CC6
78: x000000 x000000
```

In all the display formats, a DAC channel is switched ON/OFF by double-click the push-button; a switched OFF DAC channel is indicated by the text <OFF>.

Editing a DAC value is performed manually in this way: First press the push-button, then a blinking cursor occurs in the left part of the LCD where the DAC channel numbers are shown. With the rotary knob select the DAC channel to be modified by pressing the push-button again. Then the blinking cursor jumps to the last digit of the selected DAC value. Now, select the digit to be in- or decremented with the rotary knob. By pressing the push-button again the editing-mode gets active.

In the editing-mode the blinking-cursor is replaced by an underline-cursor and the DAC value is immediately modified by turning the rotary knob left or right. One can toggle between the digit-selection and the editing-mode just by pressing the button.

Ten seconds after the last user interaction or by long pressing the push-button, the former selection is retained. The system remains in the editing-mode until the user presses and holds the push-button long.

## 7. Local System Settings

The Baud rate of the serial connection can be set in the **RS-232 Settings** menu item. Baud rates from to 300 up to 115'200 can be selected by turning the rotary knob. At delivery a Baud rate of 9600 is programmed. The data length (8 bit), the number of stop-bits (1 stop) and the parity (none) are fixed and cannot be changed.

```
Baud rate: 9600
(300-115200 bits/s)
Fix: 8 data, 1 stop
no parity, XON/XOFF
```

When the Baud rate has been changed by the user and the button is pressed, the device asks what to do. With the rotary knob one can chose between two options: **Escape to MAIN MENU** makes no changes and the old Baud rate remains valid. When choosing **Use/Save Baud Rate!** the new Baud rate gets activated and it is saved permanently.

```
WHAT TO DO NOW?
Escape to MAIN MENU
Use/Save Baud Rate!
```

Under the menu item **IP Settings** the IP-address and the subnet-mask of the device can be programmed. At delivery the private IP-address 192.168.000.005 with a subnet-mask of 255.255.255.000 is programmed. Setting a different IP-address or a subnet-mask can be done in the same way as editing a DAC value.

```
IP-Address:
192.168.000.005
Subnet-Mask:
255.255.255.000
```

After setting new IP-values and long pressing the push-button the device asks what to do. With the rotary knob one can select between two options: **Escape to MAIN MENU** makes no changes and the old IP-address and subnet-mask remains valid. When selecting **Save IP & Restart!** the modified values are saved permanently and the LNHR DAC is restarted (takes about 45 seconds). Thereafter the new IP-settings are active. During restarting the device, all DAC channels are switched OFF and they are all reset to an output voltage of 0 V.

```
WHAT TO DO NOW?
Escape to MAIN MENU
Save IP & Restart!
```

When selecting the menu item **Restart the device** the following screen appears:

WHAT TO DO NOW?
Escape to MAIN MENU
Restart the device!

If one confirms to restart the device, the LNHR DAC is restarted (takes about 45 seconds). During restarting the device, all DAC channels are switched OFF and they are all reset to an output voltage of 0 V. It the same procedure as the mains power switch was turned OFF and ON again.

#### 8. Local Information

Different text information can be accessed via the following main menu items (use the rotary knob to scroll through the long texts):

- **HELP**: General information about the LNHR DAC and the possibilities to control the device locally and remotely.
- **Software Release**: Shows the installed firmware release and date.
- **Hardware Version**: Displays the serial number of the device and the revisions of the installed hardware modules.
- **Power Supply Status**: The status of the different power supply voltages is shown (normally all should be OK):

Line Voltage: OK +15Va Supply: OK -15Va Supply: OK μC Supply : OK

- **Specifications**: Shows the typical specifications of the LNHR DAC.
- **Contact Information**: Displays the contact information of the manufacturer.

#### 9. Remote Control via Serial Port

The device can be controlled remotely via the serial port (RS-232) by using simple ASCII commands. A crossed null modem AT link data cable (included) has to be used to connect the device directly to a computer. The Baud rate can be set locally in a range from 300 Baud up to 115 kBaud via the main menu item **RS-232 Settings**. At delivery the baud rate is set to 9'600 bits/sec. The number of data bits is fixed to eight with one stop bit and the parity is not used. The data flow is controlled via the XON/XOFF protocol.

To reach fast update rates, use a Baud rate as high as possible. For reliable data transfer handshaking between the LNHR DAC and the control software is mandatory. Proper handshaking is implemented in the serial-port LabVIEW drivers, which are included on a CD at the end of this manual. When operating at the highest Baud rate (115.2 kbit/sec), typical 175 DAC values per second can be transferred to the LNHR DAC with proper handshaking. In this case use the following COM-port settings on the host computer:

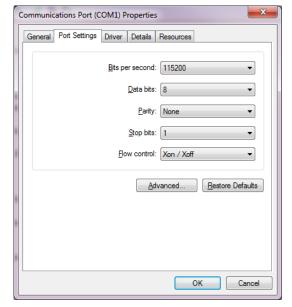

Make sure that the speed of the serial port (Baud rate) on the host computer is always the same as configured on the LNHR DAC (see chapter 7. Local System Settings).

If this is violated the LNHR DAC <u>firmware may</u> <u>be blocked</u> and no communication is possible (also locally). In that case the device has to be rebooted (power off/on).

During power cycling (on/off) of the host computer, spurious signals often appear at the serial output and this may also affect and block the firmware of the LNHR DAC. Therefore, first disconnect the connection to the host-computer before switching it on or off.

To prevent from "Buffer Overrun Error" when using the serial-port LabVIEW drivers in combination with the maximum Baud rate, use the following advanced settings of your COM-port installed in the host-computer:

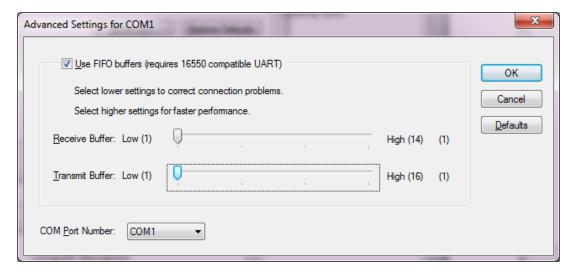

All commands must be terminated with a <RETURN>, which can be a Line-Feed <LF> or Carriage-Return <CR> followed by a Line-Feed <LF>. With a terminal-program send a "?" followed by a <LF> to the device and you will receive a text with an overview of all ASCII commands.

All the ASCII commands can be tested simply by using a standard terminal-program (e.g. HyperTerminal or Putty on Windows systems). The commands are not sensitive to UPPER and lower case typing. The terminal-program must be configured so that a send line is terminated with a Line-Feed <LF> or with a Carriage-return and Line-Feed <CR+LF>; to generate a <LF> with the Putty terminal-program type a CTRL-J. To watch the typed commands on the computer-monitor, the local echo of the terminal-program must be turned on.

#### 1) SET COMMANDS:

#### 1.1) SET a DAC-CHannel to a DAC-VALue (HEX):

"DAC-CH[1...8] <SPACE> DAC-VAL(HEX)[0x000000...0xFFFF00] <LF>"

The DAC-VAL(HEX) corresponds to the following voltages:

0x7FFF80 = 0V

0xBFFF40 = +5 V

0xFFFF00 = +10 V

0x3FFFC0 = -5 V

0x000000 = -10 V

#### Examples:

SET DAC-CH1 to 0 V: "1 7FFF80<LF>" SET DAC-CH3 to -2.5 V: "3 5FFFA0<LF>" SET DAC-CH8 to +3.4 V: "8 AB8473<LF>"

#### 1.1.1) SET ALL DAC-CHannel to a DAC-VALue (HEX):

"ALL <SPACE> DAC-VAL(HEX)[0x000000...0xFFFF00] <LF>"

#### Examples:

SET ALL DAC-CHannels to 0 V: "ALL 7FFF80<LF>"
SET ALL DAC-CHannels to +10 V: "ALL FFFF00<LF>"

#### 1.2) SET DAC-CHannel STATus (ON or OFF):

"DAC-CH[1...8] <SPACE> STAT[ON/OFF] <LF>"

#### Examples:

SET DAC-CH1 ON: "1 ON<LF>" SET DAC-CH5 OFF: "5 OFF<LF>"

#### 1.2.1) SET ALL DAC-CHannel to a STATus (ON or OFF):

"ALL <SPACE> STAT[ON/OFF] <LF>"

#### Examples:

SET ALL DAC-CHannels ON: "ALL ON" SET ALL DAC-CHannels OFF: "ALL OFF" When a SET command is received and processed successfully, the device responds with zero ("0") followed by a <CR+LF>. This "no error" replay must be awaited before the next SET command can be send. If the SET command cannot be interpreted, an error-code with a <CR+LF> is returned; the meaning of the error-code is as following:

```
"0" = No error
```

"1" = Invalid DAC-CHannel

"2" = Missing DAC-VALue or STATus

"3" = DAC-VALue out of range

"4" = Mistyped

"5" = Remote writing not allowed (local editing is performed)

Up to sixteen SET commands can be combined in a single line by separating the different commands with a semicolon (";"). For each of the SET commands a separate error-code is generated (followed by a <CR+LF>).

#### Example:

```
SET DAC-CH3 to -5V / DAC-CH3 ON / DAC-CH4 to 0V / DAC-CH8 OFF:
"3 3FFFC0;3 ON;4 7FFF80;8 OFF<LF>"
→ "0<CR+LF>", "0<CR+LF>","0<CR+LF>","0<CR+LF>"
```

When using a control-software (automatic sweep etc.), it is strongly recommended to read and interpret the error-code after each SET command. That results in a save data transfer with a handshaking between the device and control-software.

## 2) QUERY DATA COMMANDS:

A QUERY command must be terminated with a question-mark ("?") followed by a <LF> or a <CR+LF>. Only single QUERY commands can be treated. If a QUERY command cannot be interpreted, the device response with a question-mark ("?") followed by a <CR+LF>.

#### 2.1) QUERY a DAC-VALue (HEX) of a DAC-CHannel:

"DAC-CH[1...8] <SPACE> V?<LF>"  $\rightarrow$  DAC-VAL(HEX) [0x000000...0xFFFF00]

#### Examples:

```
QUERY DAC-VAL of CH1: "1 V?<LF>"
→ "7FFF80<CR+LF>"

QUERY DAC-VAL of CH8: "3 V?<LF>"
→ "3FFFC0<CR+LF>"
```

#### 2.1.1) QUERY ALL DAC-VALues (HEX):

"ALL <SPACE> V?<LF>"

→ DAC-VAL1; DAC-VAL2;...; DAC-VAL8(HEX) [0x000000...0xFFFF00]

#### Example:

```
QUERY ALL DAC-VALues: "ALL V?<LF>"
→ "7FFF80;7FFF80;3FFFC0;7FFF80;FFFF00;000000;7FFF80;AB8473<CR+LF>"
```

#### 2.2) QUERY a DAC-STATus (ON or OFF) of a DAC-CHannel:

"DAC-CH[1...8] <SPACE> S?<LF>"  $\rightarrow$  STAT [ON/OFF]

```
Examples:
```

```
QUERY DAC-STAT of CH1: "1 S?<LF>"
→ "ON<CR+LF>"
QUERY DAC-STAT of CH8: "3 S?<LF>"
→"OFF<CR+LF>"
```

#### 2.2.1) QUERY ALL DAC-STATus (ON or OFF):

"ALL <SPACE> S?<LF>" -> STAT1;STAT2;...;STAT8 [ON/OFF]

Example:

```
QUERY ALL DAC-STATus: "ALL S?<LF>"

→ "ON;OFF;ON;OFF;ON;ON;OFF<CR+LF>"
```

#### 3) QUERY INFORMATION COMMANDS:

Several text information and settings can be recalled via the serial interface by the following commands (each query command must be terminated with a <LF> or <CR+LF>):

| "?"        | Shows an overview of the RS-232 ASCII COMMANDS                       |
|------------|----------------------------------------------------------------------|
| "HELP?"    | Shows the HELP text (as on local LCD)                                |
| "SOFT?"    | Shows the software release of the device (as on local LCD)           |
| "HARD?"    | Shows information to the used hardware (as on local LCD)             |
| "POWER?"   | Shows the status of the power supply voltages (as on local LCD)      |
| "STAT?"    | Shows the write status: "0" = Remote writing enabled; "5" = Disabled |
| "SPECS?"   | Shows the typical specifications of the device (as on local LCD)     |
| "IP?"      | Shows the IP-Address and the Subnet-Mask (as on local LCD)           |
| "CONTACT?" | Shows the contact address and further information (as on local LCD)  |

## 4) REMARK:

For a given output voltage (Vout[-10 V ...+10 V]) the decimal DAC-Value (DACval [0...16'776'960]) is given by:

DACval = (Vout + 10)  $\cdot$  838'848

For a given decimal DAC-Value (DACval [0...16'776'960]) the output voltage (Vout [-10 V...+10 V]) can be determined by:

Vout = (DACval / 838'848) - 10

## 10. Remote Control via Ethernet and TCP/IP

The LNHR DAC can be easily controlled remotely via the Ethernet port (TCP/IP) by using a web-browser. If the device is directly connected to computer a crossed (X) network cable has to be used. The IP-address can be set via the menu item **IP Settings**. At delivery the IP-address is set to 192.168.0.5 and the subnet-mask to 255.255.255.0.

The embedded web-server allows monitoring and controlling the device with a standard web-browser. When the web-page is called the first time, the following LabVIEW runtime code is automatically loaded from the National Instruments FTP-server: <a href="ftp://ftp.ni.com/support/labview/runtime/windows/8.6.1/LVRTE861min.exe">ftp://ftp.ni.com/support/labview/runtime/windows/8.6.1/LVRTE861min.exe</a>. In that case, a second network adapter connected to the internet is needed.

The web-page of the LNHR DAC can be accessed via the web-address: http://IP-address/LNHR\_DAC.html (e.g. http://192.168.0.5/LNHR\_DAC.html):

#### LN/HR DAC Web Remote Control Panel

Physics Basel

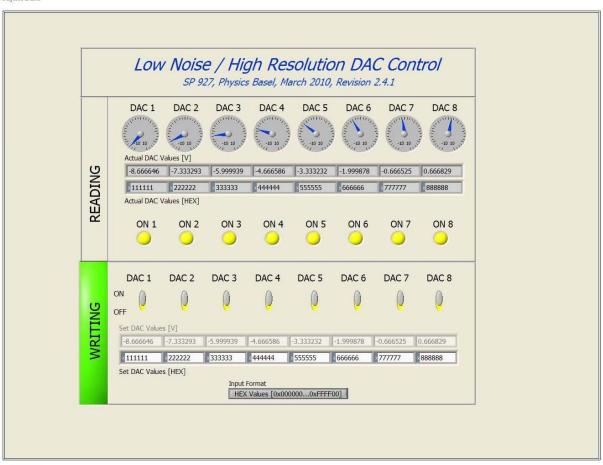

StM, March 2010

Figure 1: Shows the web remote control panel of the LNHR DAC. Via the web-page the device can be monitored and DAC values/status can be manually modified.

The upper part of the web-page (READING) shows the actual DAC output voltages and the status (ON/OFF) of all the DAC outputs. The read DAC values are displayed in voltage [-10.000000 V...+10.00000 V] as well as in hexadecimal values [0x000000...0xFFFF00].

While a DAC value is being locally modified by a user, writing via the web-page (and also via RS-232) gets disabled. Then the underlying color in the field WRITING changes to red and all the writing-fields get disabled and greyed-out.

When remote writing is enabled, the color of the WRITING field changes to green. A button allows toggling between the two different input formats for the DAC values: In the lower row in hexadecimal values [0x000000...0xFFFF00] and in the upper row in voltages [-10.000000 V...+10.00000 V].

Without difficulties, the device can be accessed in parallel via RS-232 commands and via a web-browser. The last written DAC value stays valid until it is changed either via a RS-232 SET command or via an input from the web-browser. The web-page can be used to monitor the device during it is remotely controlled via the serial port.

The update rate of the web-page is relative slow (5...10 times/sec) and is not suitable for fast reading and writing from/to the LNHR DAC.

## 11. Output Noise

The typical DAC output noise voltage of the device is only  $0.5~\mu V_{RMS}$  which corresponds to peak to peak noise voltage of about  $3.3~\mu V_{PP}$ . This RMS-noise is measured in a frequency band of 0.1~Hz to 100~Hz. The noise has a typical 1/f-frequency characteristic, that's why around 80% of the noise is generated in the low frequency band between 0.1~Hz and 10~Hz. The measured noise of your device is appended in the end.

Measuring such low noise levels is quite challenging; short and good cables, low vibration environment and an elaborated test setup are mandatory. The noise may vary slightly over time and therefore repeated noise measurements must be averaged (at least ten = 100 sec) to get a reasonable value. A good portion of the noise is generated from the  $\pm 10 \text{ V}$  reference voltages; that's why the noise at DAC output voltages near zero is about 30% smaller than at full range ( $\pm 10 \text{ V}$  or  $\pm 10 \text{ V}$ ).

Since the noise level is different from device to device, each unit and each channel is qualified for noise performance after production. The noise is measured at five different DAC output voltages of 0 V, +5 V, +10V, -5 V and -10 V. Therefore a maximum noise voltage of 1  $\mu$ V<sub>RMS</sub> (6.6  $\mu$ V<sub>PP</sub>) averaged over ten sweeps (100 sec) can be guaranteed.

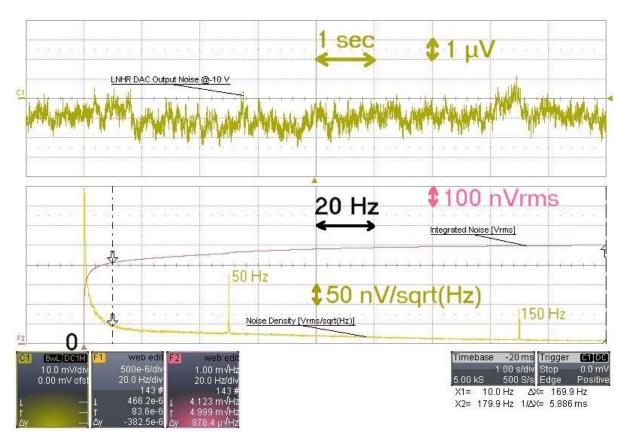

Figure 2: A noise measurement by using a low noise, AC-coupled ( $fg_{HP}$ =0.03 Hz), battery powered preamplifier (SR560) with a gain of  $10^4$  and a bandwidth of 100 Hz. This typical noise of 0.5  $\mu$ V<sub>RMS</sub> is measured at a DAC output voltage of -10 V. The upper plot (olive green) shows the time domain noise signal over 10 second; a peak to peak voltage of around 3.3  $\mu$ V<sub>PP</sub> can be registered. In the lower plot the averaged FFT noise spectra (ocher) and the integrated noise spectra (pink) is shown in the frequency domain. The integrated RMS-noise from 0.1 Hz up to 180 Hz is exactly 0.5  $\mu$ V<sub>RMS</sub>. The noise spectra is generated by using 143 averages (10 sec sweep), which corresponds to a total measuring time of almost 25 minutes. The unavoidable mains frequency (50 Hz) and its third harmonics (150 Hz) can clearly be identified in the noise spectra.

## 12. Grounding

To prevent ground loops and interferences, the DAC output voltages are referred to a common ground which is galvanic-isolated from the housing (earth) and from the computer interface. The common DAC output ground can be shifted by up to ±20 V with respect to the housing (earth). The ground reference of the DAC outputs is connected to the experiment (e.g. cryostat) via the shields of the BNC cables. Due to the galvanic-isolation, no troublesome ground loop currents can flow over the shielding of the cables.

If external AC magnetic fields are present, loop currents can be induced in shields of the eight BNC cables running from the DAC to the experiment. To minimize this effect, bring the BNC cables as close as possible or, even better, twist them.

In addition the computer interface is also galvanic-isolated from the housing (earth) and it can also be shifted by up to  $\pm 20$  V with respect to the housing (earth). A switch on the rear side of the device allows the user to select the computer interface between floating or grounded. For electrostatic reason, also in the floating mode, the ground of the computer interface is connected via a 100 kOhm resistor to the housing (earth).

With this grounding concept, no optically isolated computer interfaces are needed also in very sensitive experimental environment.

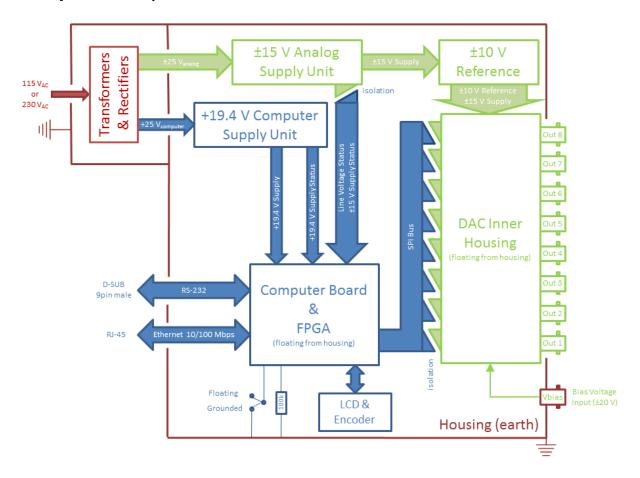

Figure 3: The block diagram of the LNHR DAC and its grounding principle. If the external bias voltage input is left open, the common ground of the DAC outputs is floating with respect to the housing (earth) and the computer interfaces. By driving the external bias voltage, the ground of the DAC outputs can be shifted by up to  $\pm 20$  V with respect to the housing (earth).

## 13. Typical Specifications (Temperature 25 °C, 4 h warm-up)

- Independent DAC output channels: 8
- Output voltage range: ±10 V
- Output current: max.: ±1 mA
- Resolution: 24-bit (LSB equal to 1.19 μV)
- Absolute voltage error: typ. ±200 μV; max. ±1 mV
- Offset voltage error (@  $V_{out} = 0 V$ ): typ.  $\pm 100 \mu V$ ; max.  $\pm 500 \mu V$
- Integral nonlinearity (INL): ±80 LSB
- Drift over 8 h (T = constant 25 °C):  $\pm 10 \,\mu\text{V}$
- DAC output voltage during power-on (@power-off min. 10 sec): < ±10 mV<sub>peak</sub>
- DAC output voltage during fast power-on/off (brown-out): max. ±10 V<sub>peak</sub>
- ON output source impedance: 500 Ohm // 1.2 μF
- OFF output impedance to GND: 100 kOhm // 1.2 μF
- Output bandwidth: 75 Hz
- Overshoot (0 V to +10 V Step): typ. 0.6%, max. 1.2%
- Rise-time (10% to 90%): 4.7 ms
- Settling time for an error < 0.1%: 18 ms after "no error" echo is received
- Noise (0.1 Hz...100 Hz): typ. 0.5  $\mu V_{RMS}$  (3.3  $\mu V_{pp}$ ); max. 1  $\mu V_{RMS}$  (6.6  $\mu V_{pp}$ )
- DAC output ground is common for all channels and it is galvanic-isolated from housing (earth) and from the computer interface (RS-232 and Ethernet).
- Channel to channel crosstalk isolation: >140 dB
- Bias voltage (DAC output ground to housing/earth): max. ±20 V
- Capacitance of DAC output ground to housing (earth): 1.5 nF
- Computer interface ground to housing (earth) voltage: max. ±20 V
- Capacitance of computer interface ground to housing (earth): 1 nF
- Warm-up time: 4 h
- Mains voltage supply: 115 V<sub>AC</sub> / 230 V<sub>AC</sub> (both +10%, -5%) 50...60 Hz
- Mains power consumption: typ. 25 W, max. 30 W
- DAC update rate (via RS-232 @115 kBaud): 175 DAC values per second
- Housing: 19" width for tabletop use or rack-mount
- Housing dimensions: Width 480 mm, Height 100 mm (2U), Depth 430 mm
- Weight: 8 kg (17.7 lb)

## 14. Operation Conditions

- Environment: Indoors dry laboratories only!
- Ambient temperature between 10 °C (50 °F) and 40 °C (104 °F)
- Altitude up to 2'000 m (6'561 ft).
- Maximum relative humidity 80% for temperatures up to 31 °C (88 °F), decreases linearly to 50% at a temperature of 40 °C (104 °F).
- Pollution degree 1 (no pollution or only dry and non-conductive pollution).

## 15. Background

The enormous resolution of 24-bit is reached by applying a pulse-width modulation (PWM) on the least significant bit (LSB) of a commercially available 16-bit DAC-chip (Texas Instruments DAC8871). To eliminate the parasitic PWM fundamental frequency of 919 Hz, the voltage output of the DAC-chip is filtered by a low-pass Bessel filter ( $f_{-3dB} = 75 \text{ Hz}$ ), designed for low noise performance.

To reach the low noise performance of the LNHR DAC, the reference voltages ( $\pm 10~V_{ref}$ ) supplied to the DAC-chip is crucial. To minimize this noise source, pretested and selected low noise voltage reference-chips are used in this device. For further reducing the noise, by around a factor of two, four of these selected low noise voltage reference-chips are combined.

To increase the linearity, a calibration procedure is accomplished on each DAC output after production. This is done by using a precision, stable and high resolution digital voltmeter (Keithley 2010) as reference. 2'000 interpolation voltages between -10 V and +10 V are measured and then the linearity error versus DAC value is fit by a high order polynomial correction function. The determined polynomial linearization coefficients are then transferred and saved onto the LNHR DAC.

The 16-bit DAC-chip has a typical integral nonlinearity (INL) of ±1 LSB, which corresponds to ±256 LSB in the 24-bit system of the LNHR DAC. Through the calibration process the INL is reduced by a factor of around three to typical ±80 LSB.

All internal supply voltages are supervised. If one fails, all DAC outputs are immediately switched OFF. This makes sure that no erroneous DAC output voltage can occur, which could damage sensitive samples attached to the LNHR DAC.

A sbRIO board (9602) from National Instruments is used to control the LNHR DAC and it enables the remote control of the output voltages via Ethernet (TCP/IP) and the serial port (RS-232). Also the error corrections for the DAC-chips are calculated in real-time (RT), based on the stored polynomial linearization coefficients. The web-server, running on the RT-processor of the sbRIO board, allows monitoring and controlling of the eight output voltages by using a normal web browser. Further a LC-display (4 x 20 characters) and a rotary/push knob allow the local control and setup of the device by the user.

The FPGA on the sbRIO board performs the time critical SPI-bus communication with the eight independent DAC boards and it manages the pulse-width modulation of the LSB to increase the resolution of the DAC-chips to 24-bit. Further some low-level routines for driving the LCD and reading the rotary/push knob are also implemented in the FPGA.

The programming of the LNHR DAC is carried out by using the LabVIEW FPGA Module, the LabVIEW RT Module and the RT State-Chart Module. The FPGA-program is structured in about 20 Sub-VIs and the RT-code covers around 100 Sub-VIs.